# **ACCREDITED SOLUTION**

**EXPLORER<sup>®</sup> 110 - CPN Enclosure** 

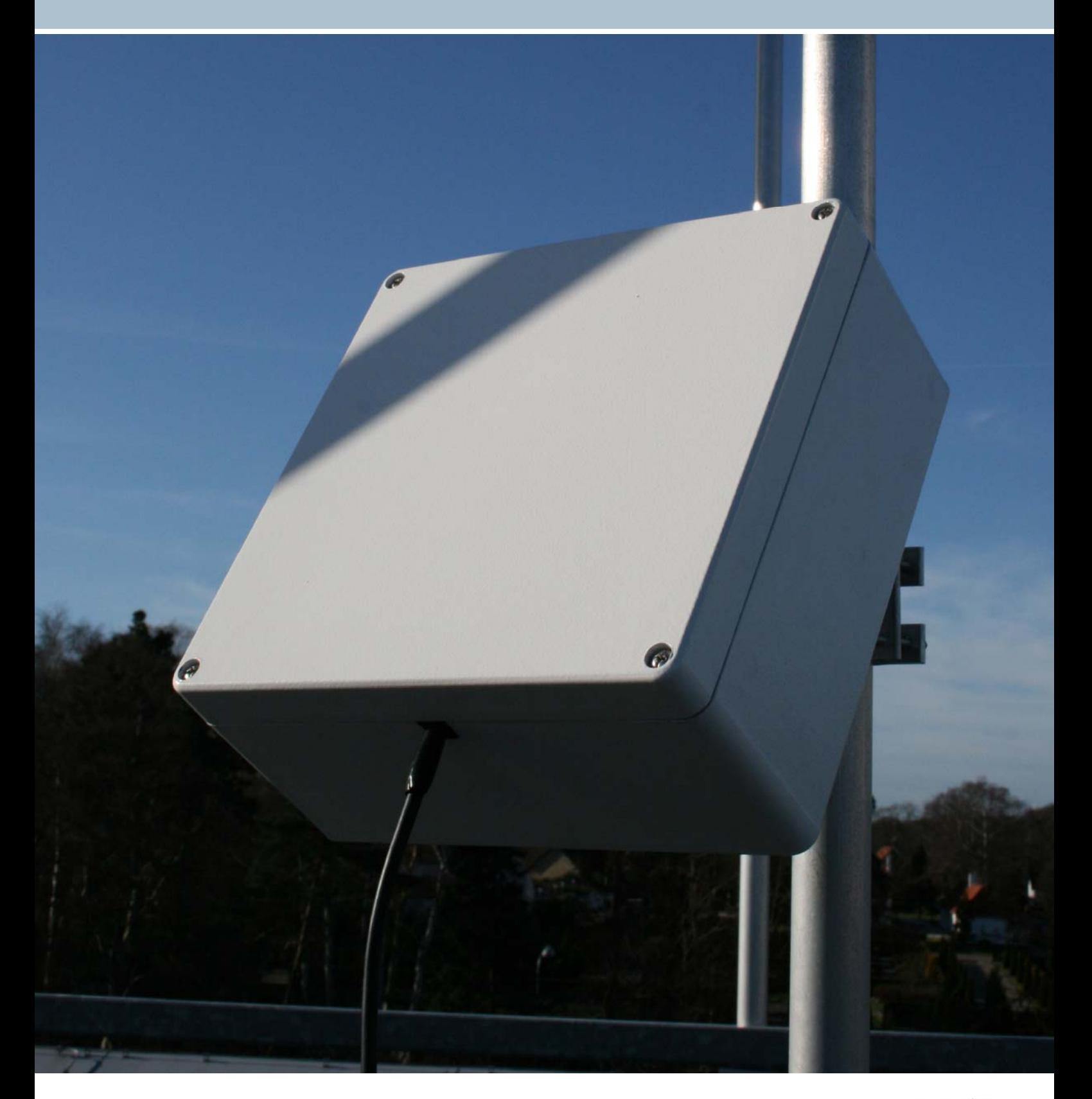

#### Document Name: COMEXPLORER 110 - CPN Enclosure COMEXAMENT CONTROLLER Revision: C

Introduction: This document describes step-by-step how to mount the enclosure from CPN Satellite Services GmbH and how to install and configure the EXPLORER 110 terminal.

Typical Applications: **EXTED Data Acquisition / M2M** 

- ►Disaster relief
- ► Remote work sites

► or any other fixed or semi fixed outdoor installation

Product Description: The enclosure is a non-metallic enclosure that is specifically designed to accommodate the EXPLORER 110 terminal.

> When mounted inside the Ingress Protection 67 enclosure the EXPLORER 110 terminal can be installed outdoors permanently in any weather condition.

The CPN enclosure and the EXPLORER 110 terminal is the ideal solution for instance as back-up, emergency phone and data communications system or for transferring data from a remote site. The enclosure can be installed up to 30 m (99 ft) away from the EXPLORER 110 Interface Unit. The EXPLORER ISDN Handset and an Ethernet device can be connected directly to the Interface Unit i.e. wired/wireless router, computer, surveillance camera etc.

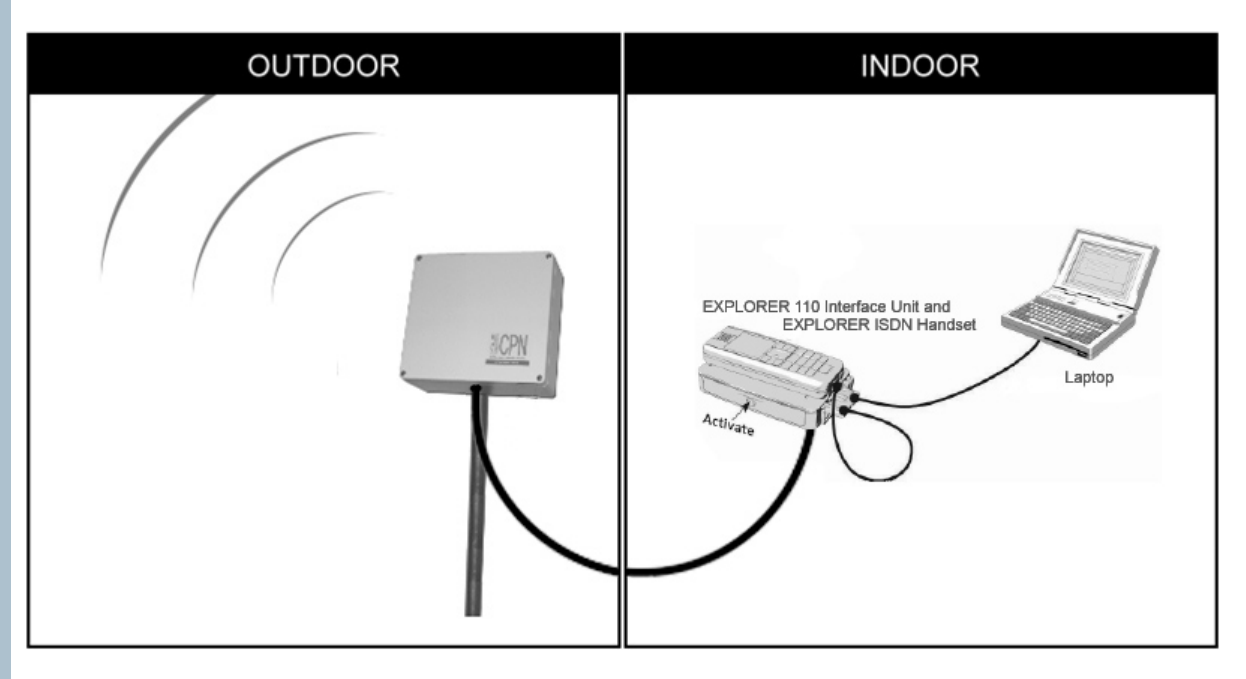

Features and specifications:

- ► IP67 (6 = Totally protected from dust, 7 = Immersion between 15 cm & 1 m)
- $\triangleright$  Overall size of enclosure (H x W x D): 250 x 250 x 125 mm (9.8 x 9.8 x 4.9 in)
- ► Complete and pre-assembled enclosure, no cutting or drilling necessary
- ►No degradation of data throughput or GPS time-to-fix
- ► Pole mount kit with adjustable elevation angle included for easy installation
- $\triangleright$  Single cable between enclosure and Interface Unit, available in lengths of 10 m (33 ft), 20 m (66 ft), and 30 m (99 ft). Up to 100 m (328 ft) Ethernet cable between Interface Unit and computer
- ► Rounded edges, minimal protrusions or exposed pocket areas for accumulation of dust or debris
- ►Color of enclosure: White

More product information [http://www.cpn.de/index.php?site=cpn\\_produkte-bgan\\_de](http://www.cpn.de/index.php?site=cpn_produkte-bgan_de) in German. Product information in [English](http://translate.google.com/translate_c?hl=en&langpair=de%7Cen&u=http://www.cpn.de/index.php%3Fsite%3Dcpn_produkte-bgan_de) translated by<http://www.translate.google.com>

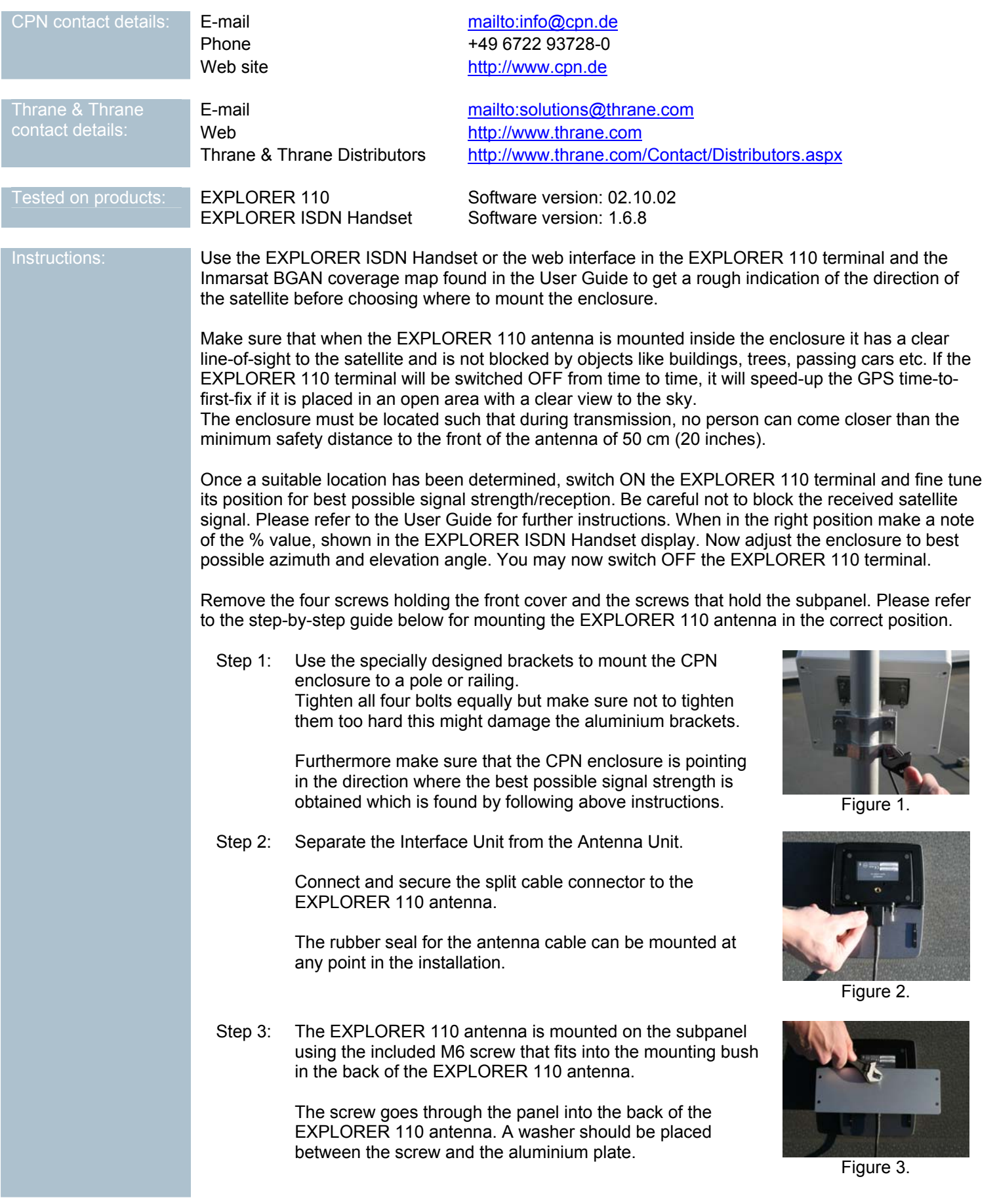

Step 4: Mount the aluminium subpanel with the EXPLORER 110 antenna in the CPN enclosure using the supplied screws.

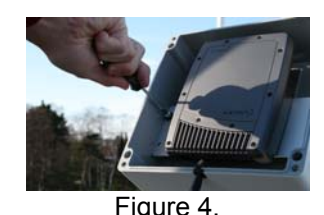

Step 5: Connect the other end of the split cable to the Interface Unit, and plug in the ISDN Handset as shown in figure 5.

> Switch ON the EXPLORER 110 terminal by pressing the Activate button on the Interface Unit.

strength then tighten the two bolts firmly to make sure the elevation will not change in harsh weather conditions.

This is a good time to check that the EXPLORER 110 antenna is pointing in the best possible direction. Use the EXPLORER ISDN Handset display and compare it with the

Make the final calibrations to both azimuth and elevation.

The better signal strength the EXPLORER 110 antenna has the higher data throughput it will offer and the less power it

Secure the front cover on the CPN enclosure with a screw in

You can also use the EXPLORER 110 web interface <http://192.168.0.1> to check the signal strength.

will use and thereby also generating less heat.

Step 7: Before mounting the front cover make a quick test call (see

Wait for the EXPLORER ISDN Handset to power up. Figure 5.

Step 6: Calibrate the elevation to get the most optimal signal

% in signal strength noted earlier.

User Manual).

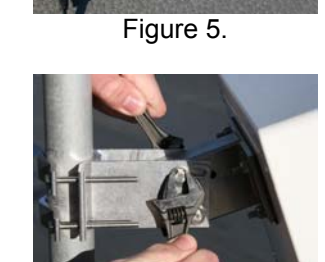

Figure 6a.

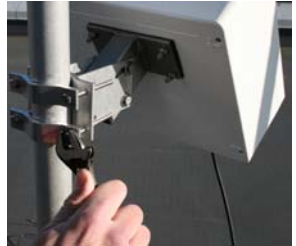

Figure 6b.

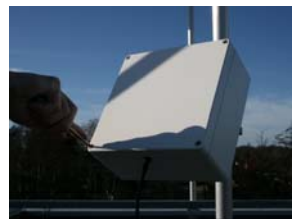

Figure 7.

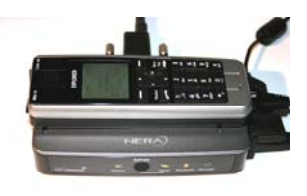

each corner. Make sure that the split cable seal is placed correctly and that there is no dirt on the seal when the screws are tightened. The installation of the EXPLORER 110 antenna into the CPN enclosure has now been completed. Step 8: Pull the cable from the CPN enclosure into the office or building where access to the EXPLORER 110 antenna needs to be and connect the power supply, Ethernet and EXPLORER ISDN Handset to the Interface Unit. Your EXPLORER 110 antenna is now safely located outside while you have full access to the EXPLORER 110 Interface Write you have full access to the EXPLOKER TTO interface Figure 9.<br>Unit from inside your office.

To connect to the built-in web server, simply connect a computer to the Ethernet interface on the Interface Unit. Switch ON the EXPLORER 110 terminal by connecting the Power Supply to the DC input on the Interface Unit.

Power up your computer. Start up the Internet Explorer and type<http://192.168.0.1> to get into the built-in web server in the EXPLORER 110 terminal as shown below.

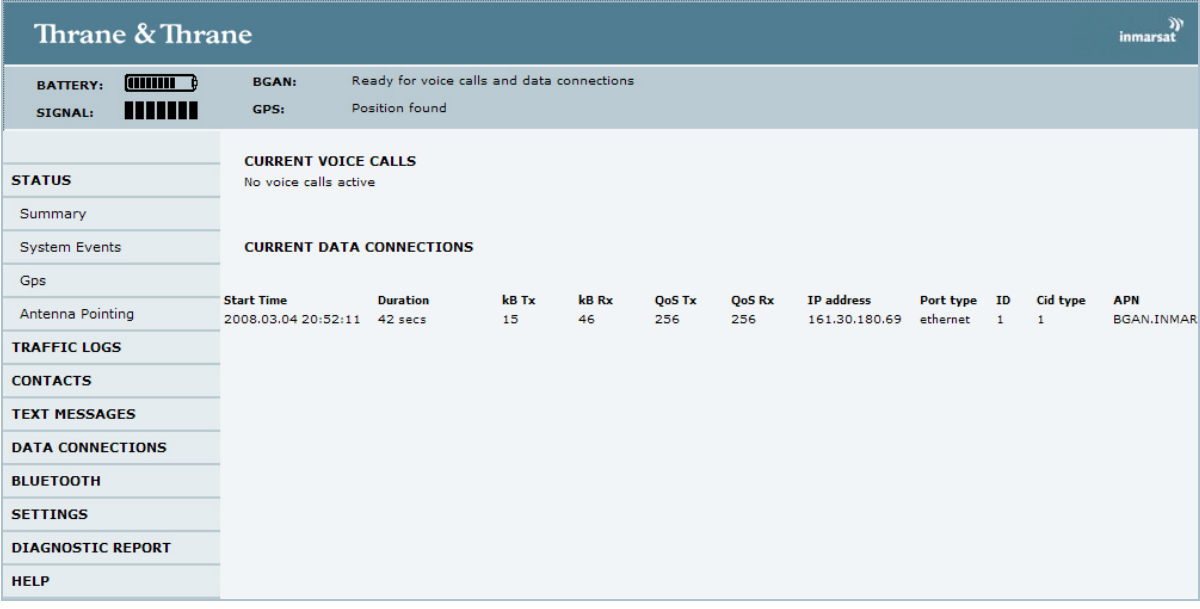

Having already successfully pointed the antenna, you should configure the terminal to automatically register at power up. This can be configured under SETTINGS. Please refer to below picture.

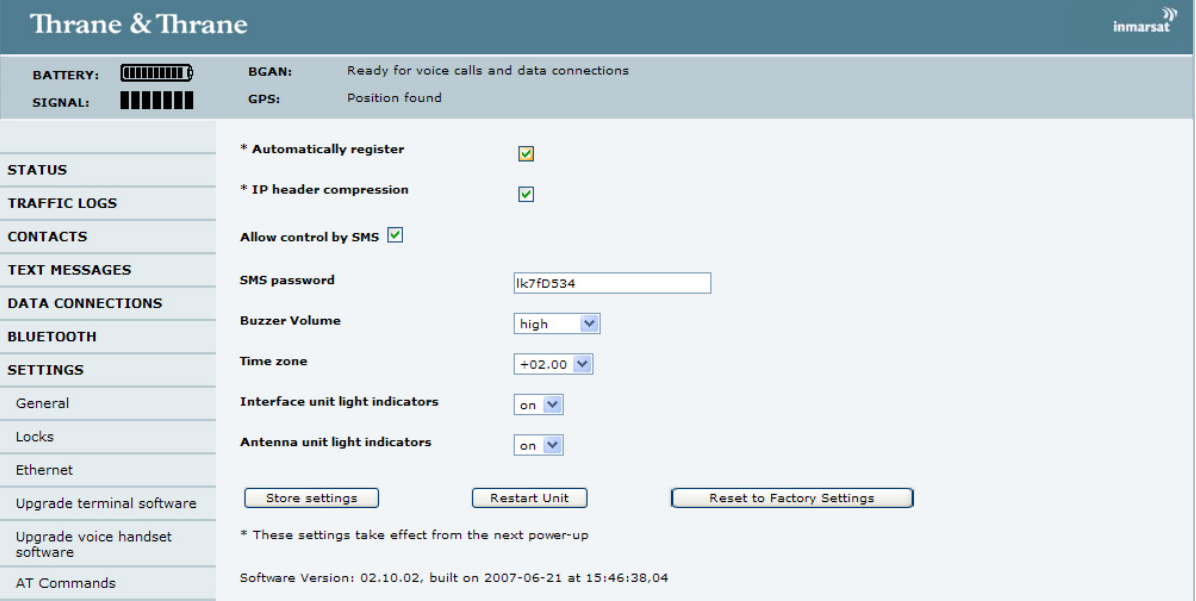

Click the 'Store settings' button to save the new settings.

Bluetooth can be disabled if not used: found under BLUETOOTH

Note: It will take approximately 15 min., if instructions are followed step-by-step.

Information in this document is subject to change without notice and does not represent a commitment on the part of Thrane & Thrane A/S. © 2008 Thrane & Thrane A/S. All rights reserved. Printed in Denmark.